## **Black Hills State University Instructional Design**

## **'BHSU Course Info' in D2L**

- Click "Edit this widget" from the drop down menu of the 'BHSU Getting Started Widget'
- Click on the 'Content' tab

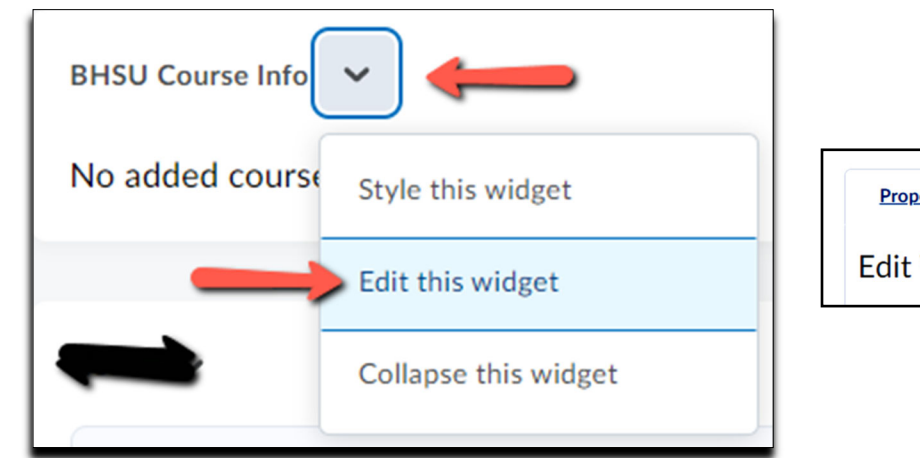

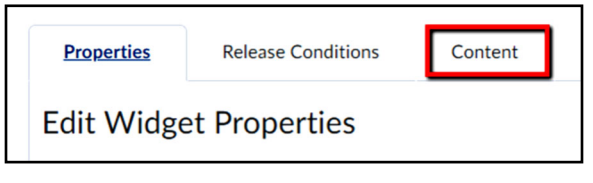

- Add information
- Click 'Save and Close'

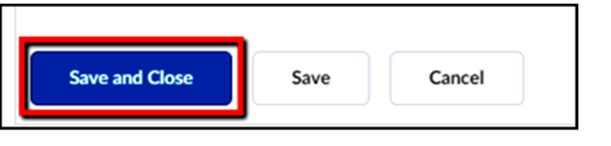

\*\*\*

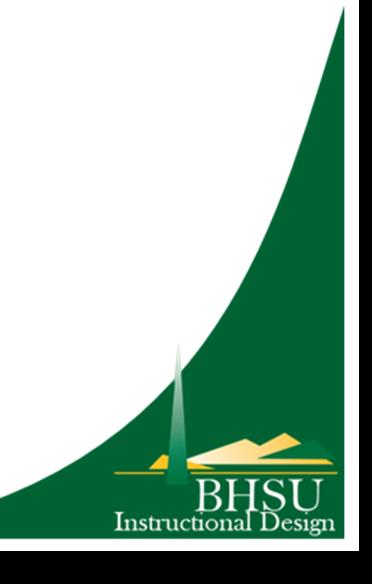